# VM/370 Initial Startup

At this point - the system files, virtual disks and other files have been properly located, but then environment will need to be prepared for next steps.

File sixpack.conf will need to be reviewed

## Adjust Config File

As delivered, the configuration file will need to be adjusted for subsequent validation/test activities.

• Beneath the commented httpport line, add the timezone offset for your local system

| #HTTPPORT       | 8081  |
|-----------------|-------|
| <b>TZOFFSET</b> | -0800 |

Locate these statements

```
# These two packs are for CMS/DOS. I have not tested CMS/DOS!
# Un-comment them if you use them.
#06a0 3350 disks/sysres.3350.cckd ro sf=disks/shadows/sysres_
#07a0 3350 disks/mcat01.3350.cckd ro sf=disks/shadows/mcat01_
```

Uncomment them so they look like this:

| 06a0 | 3350 | disks/sysres.3350.cckd | ro | sf=disks/shadows/sysres_ |
|------|------|------------------------|----|--------------------------|
| 07a0 | 3350 | disks/mcat01.3350.cckd | ro | sf=disks/shadows/mcat01_ |

## Adjust Startup File

As delivered, the startup file sixpack.cmd is very rudimentary:

## sixpack.cmd

```
: This command file launches the VM/370 SixPack.
: Ensure that the Hercules executable (hercules.exe) is in your path.
start hercules -f sixpack.conf > Log.txt
: Now start the 3270 emulator.
: Feel free to replace this with your preferred terminal emulation
program.
cd WC3270
start wc3270.exe -keymap 3270 -title "VM Login" Model5.wc3270
```

cd ..

This will need to be replaced later - but for now, we assume that a properly installed hercules.exe file is available in your path and you may now launch sixpack.cmd.

### **Initial Logon**

Once launched, two screens will appear

#### Hercules console

#### General User

/DMKCPI957I Storage size = 16384 K, Nucleus = 324 K, / Dynamic Paging = 14800 K, Trace Table = 240 K, / Free Storage = 1020 K, Virtual=Real = 00000 K / /03:41:22 FILES: 003 RDR, 270 PRT, NO PUN /03:41:22 AUTO LOGON \*\*\* AUTOLOG1 USERS = 002 BY OPERATOR / /DMKCPI966I Initialization complete / /03:41:23 AUTO LOGON \*\*\* CPWATCH USERS = 003 BY AUTOLOG1 /03:41:23 RDR 00C DRAINED SYSTEM /03:41:23 PUN 00D DRAINED SYSTEM CLASS = P SEP /03:41:23 PRT 00E DRAINED SYSTEM CLASS = A SEP /03:41:23 PUT 00E DRAINED SYSTEM CLASS = A SEP /03:41:23 AUTO LOGON \*\*\* CMSBATCH USERS = 004 BY AUTOLOG1 /03:41:23 HHC00009I RRR...RING...GGG! / WNG FROM AUTOLOG1 DONE - LOGGING OFF /03:41:23 USER DSC LOGOFF AS AUTOLOG1 USERS = 003 HHC02263I Script 1: processing resumed... /enable all HHC02264I Script 1: file hercules.rc processing ended /03:41:25 /03:41:25 COMMAND COMPLETE HHC01022I 0:00C0 COMM: client 127.0.0.1 devtype 3270: connection closed by client HHC02915I client 1 COMM: Connection received HHC02914I 0:00C0 COMM: client 1 negotiations complete; ttype = 'IBM-3279-5-E' HHC01018I 0:00C0 COMM: client 127.0.0.1 devtype 3270: connected herc =====>

#### VM3270 Terminal Window

Although the SixPack default window (as distributed) is a Model 5, for purposes of demonstration, we are showing a smaller window.

VM/370 Online

| VII, S/ C CHICENC |               |         |       |        |             |       |
|-------------------|---------------|---------|-------|--------|-------------|-------|
|                   |               | VV      | VV    | MM     | MM          |       |
|                   |               | VV      | VV    | MMM    | 1 MMM       |       |
|                   | 33333         | 33333   | 77777 | 777777 | 77 MM0000   | 0000  |
|                   | 333333        | 333333  | 77777 | 777777 | 7MM MM00000 | 00000 |
|                   | 33            | VV33    | 77VV  | 77     | MMMM00MM    | 00    |
|                   |               | V33     | VV    | 77M    | MM 00MM     | 00    |
|                   |               | 33      | VV    | 77MM   | 00MM        | 00    |
|                   |               | 3333VV  | VV    | 77 MM  | 00MM        | 00    |
|                   |               | 3333 VV | VV    | 77 MM  | 00MM        | 00    |
|                   |               | 33 V    | V     | 77 MM  | 00MM        | 00    |
|                   |               | 33      |       | 77     | 00          | 00    |
|                   | 33            | 33      |       | 77     | 00          | 00    |
|                   | 3333333333333 |         |       | 77     | 00000       | 00000 |
|                   | 33333         | 33333   |       | 77     | 0000        | 0000  |
|                   |               |         |       |        |             |       |

RUNNING

VM/370 Release 6 "SixPack" version 1.2

#### SIXPACK

### Logon as MAINT

- 1. Press Enter
- 2. Typel maint cpcms
- 3. The following will appear

```
L MAINT CPCMS
DASD 190 LINKED R / W; R / O BY 003 USERS
DASD 194 LINKED R / W; R / O BY 002 USERS
DASD 19E LINKED R / W; R / O BY 002 USERS
FILES: 002 RDR, 107 PRT, NO PUN
LOGON AT 03:56:39 GMT SUNDAY 12/27/20
CMS VERSION 6.0 - 03/11/18 19:50
```

- 4. Press Enter
- 5. The rest of the logon sequence will complete and you will see

```
L MAINT CPCMS
DASD 190 LINKED R/W; R/O BY 003 USERS
DASD 194 LINKED R/W; R/O BY 002 USERS
DASD 19E LINKED R/W; R/O BY 002 USERS
FILES: 002 RDR, 107 PRT, NO PUN
LOGON AT 03:56:39 GMT SUNDAY 12/27/20
CMS VERSION 6.0 - 03/11/18 19:50
Y (19E) R/0
U (19D) R/O
B (094) R/0
D (194) R/O
E (294) R/0
F (394) R/0
+----
             - - - - - - - - - - - -
----+
           Welcome to VM/370 and VM/380 "SixPack" version 1.3!
----+
For a list of CMS commands, type HELP CMSCMDS. For a list of CP
commands, type
HELP CPCMDS.
Other useful documentation and sample programs can be found on MAINT
19D,
accessed as your U disk.
MORE... SIXPACK
```

6. You will see MORE... on the lower-right-hand corner of the screen. Press Alt-2 (PA-2) to clear this screen

7. You will see the ready message:

For more details, type HELP WELCOME ( MORE For information on building the CP or CMS nucleus, read SYSPROG MEMO. Ready; T=0.01/0.05 04:00:44

Congratulations - you have completed your first login!

You may now proceed to Audit the Configuration

From: https://codex.sjzoppi.com/ - **Wizard of Odd** 

Permanent link: https://codex.sjzoppi.com/ibm360-370:vm370\_first\_start

Last update: 2020/12/27 17:33

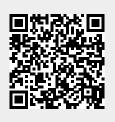